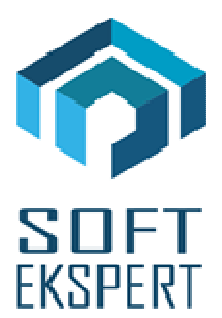

# **SYSTEM EKSPERT XBASE**

## **WERSJA 26.01**

Przesyłamy kolejną wersję systemu kadrowo-płacowego **EKSPERT XBASE** oznaczoną numerem **26.01**. Opisane poniżej zmiany były częściowo wprowadzone poprzez uzupełnienia na naszej stronie internetowej po wersji 25.11.

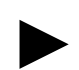

**Uwaga: Przypominamy,** *ż***e przed ka***ż***d***ą* **instalacj***ą* **nowej wersji nale***ż***y wykona***ć* **kopi***ę* **istniej***ą***cego systemu.** 

### **1. Cały SYSTEM**

• Dodanie możliwości przestawiania parametru **"Czy wy***ś***wietla***ć* **tylko pracowników zatrudnionych?"** w każdym module, gdzie występuje przegląd listy pracowników – aby wywołać parametr należy w głównym menu modułu nacisnąć **klawisz F3** (ustawienie będzie działało w tym module aż do jego zamknięcia).

#### **2. Moduł KADRY**

- Umożliwienie rozliczania urlopu **opieki nad zdrowym dzieckiem z art.188 K.P. w godzinach.** W tym celu należy:
	- a) dodać do słownika "Nieobecności" nową pozycję "Opieka nad zdrowym **dzieckiem w godzinach"**,
	- b) w opcji **Instalacja / Dane kadrowe** zdefiniować 3 pozycje dla opieki nad zdrowym dzieckiem w godzinach (nominalne, do pobrania i pobrane) – pole "Długość" ma mieć wartość 5, a "Szablon" 99:99,
	- c) w opcji **Instalacja / Zestawy danych/Edycja** dodać 3 zdefiniowane pozycje dla opieki w godzinach do zestawu "Urlopy",
	- d) w opcji **Instalacja / Urlopy podłączenie** klawiszem Insert dodać nową pozycję wybierając ze słownika "Nieobecności" skrót dla opieki w godzinach i podłączyć 3 dane kadrowe dotyczące tej opieki (nominalne, do pobrania i pobrane), w stałej liczbowej wprowadzić wartość 16:00, kontrolę i ostatnią kolumnę po prawej stronie "Czy w godzinach?" ustawić na "TAK",
	- e) jeśli w opcji **Instalacja / Ewidencji miesięcznej** zostały zdefiniowane dane do liczenia i wydruków kart pracy – nową daną również należy tam dodefiniować,
	- f) jeśli dane z ewidencji czasu pracy są przepisywane do modułu PŁACE, to należy podłączyć godziny tej opieki (jeśli dotąd nie były zdefiniowane, to należy zrobić to

w module INSTALATOR), do pozycji opieki nad zdrowym dzieckiem w godzinach w tabeli przesyłów w opcji **Narzędzia / Tabela przesyłów**,

g) w zestawie kadrowym z urlopami wprowadzić do pozycji opieki nominalnej w godzinach liczbę godzin.

#### **3. Moduł DEKLARACJE**

- Nowe wzory deklaracji podatkowych: **PIT-11 (wzór 23)**, **PIT-40 (wzór 22)**, **PIT-4R (wzór 6), PIT-8AR (wzór 6)** oraz **PIT-8C (wzór 8)**.
- Usunięcie parametru specjalnego deklaracji "Czy wydruk oryginałów?" co wiąże się z ostateczną rezygnacją nadruków na oryginałach.
- Nowy parametr specjalny deklaracji "Czy wydruk oryginałów (PIT-11) do plików PDF?" umożliwiający zapis wydruków PIT-11 dla wszystkich zaznaczonych pracowników do plików PDF (można je wtedy wydrukować w sposób ciągły).

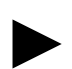

**Uwaga: Deklaracj***ę* **PIT-8C mo***ż***na wydrukowa***ć* **tylko w postaci oryginału, natomiast plik XML do wysłania drog***ą* **elektroniczn***ą* **poprzez program bcEdek zapisujemy w opcji wydruków komputerowych.**